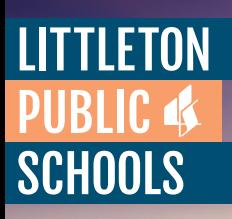

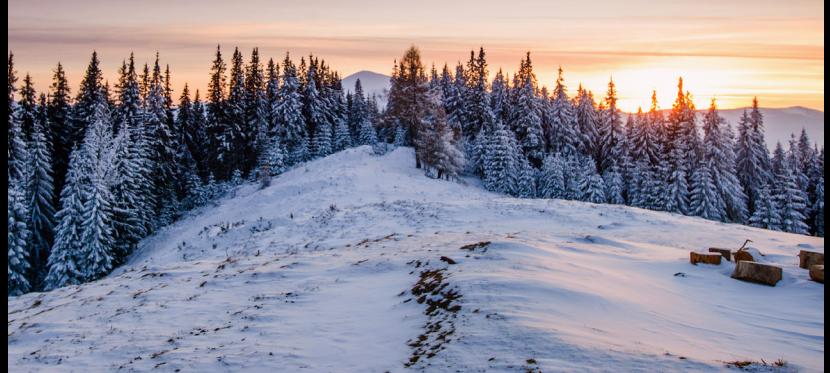

## APÚNTESE A RECIBIR MENSAJES DE TEXTOS RELACIONADOS CON EL TIEMPO

ES LA MANERA MÁS RÁPIDA PARA QUE LPS SE PONGA EN CONTACTO CON USTED EN RELACIÓN CON LOS CAMBIOS EN LOS HORARIOS ESCOLARES.

## PARA APUNTARSE:

- 1. Inicie sesion en su cuenta del Portal de Padres Infinite Campus
- 2. Haga clic en el icono de perfil
- 3. Haga clic en "Configuracion"
- 4. Haga clic en "Preferencias de Contacto"
- 5. En las filas "Prioridad" y "Emergencia" seleccione "Texto (SMS)"
- 6. Haga clic en "Guardar" al final de la pagina

Usted puede cambiar esta preferencia en cualquier momento. Atención: Puede que se apliquen las tarifas de textos de mensaje estándar (standard text message - SMS)

## PÁGINA WEB

En caso de emergencia o de condiciones meteorológicas severas, www.LittletonPublicSchools.net mostrará una banda roja o amarilla a lo largo de la parte superior de la página web en relación con los cambios en los horarios escolares.

Si no hay una banda roja o amarilla, las escuelas tienen su horario normal.

## PERMANEZCA EN CONTACTO

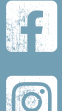

Facebook.com/LPSk12 INSTAGRAM

**FACEBOOK** 

@LPS.k12

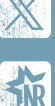

TWITTER/X @LPSk12 / @TLsuptLPS

NEWSROOM www.LittletonPublicSchools.net/Newsroom

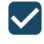